**First Time Login**

**1**

## **NBS** Web Portal

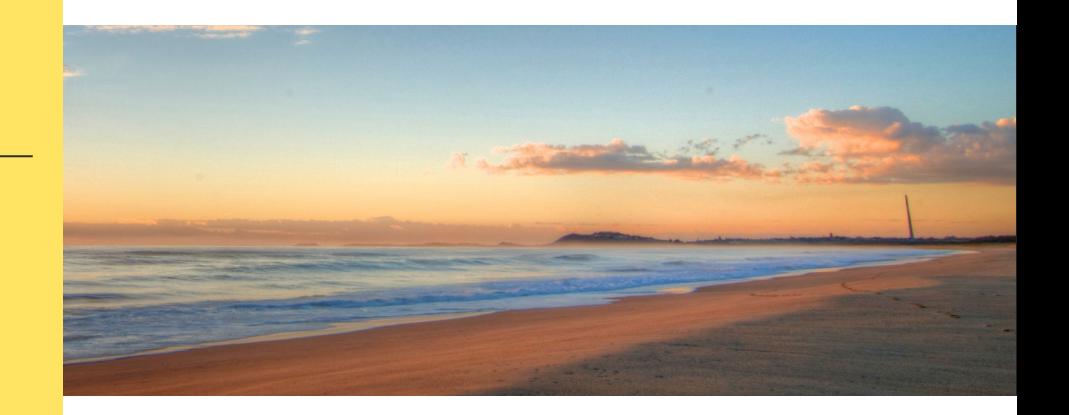

## **How Do I Access My Online Account?**

 **Registering for and logging into your account online is easy. Just follow the instructions below.**

## **Get to the website**

Using your Internet browser, navigate to: http://my.nbsbenefits.com

Click "Register" in one of the two locations on the home page. (Highlighted in red below.)

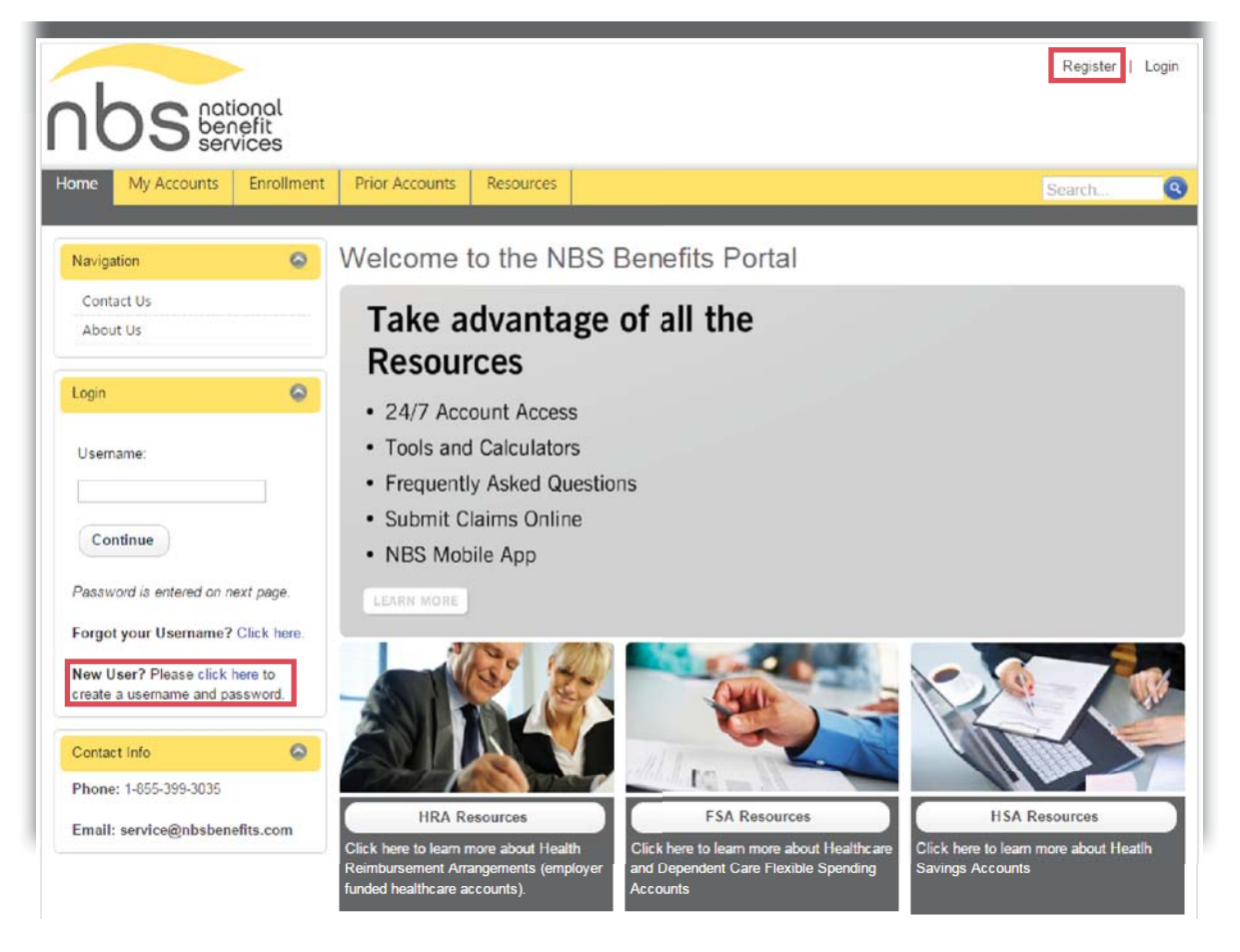

## **2 Complete the required fields of the registration form**

- Username and password
- $\blacktriangleright$  Personal information name and email address
- Employee ID: Please enter your **Social Security Number**
- Employer ID OR NBS Benefits Card Number. Island Flex's ER ID is NBS743137
	- Employer ID is a 9 digit code given to you in your welcome email from NBS, or may be obtained through your employer or by contacting NBS at (855) 399-3035
- Accept the Terms of Use
- After completing all required fields, click "Register"

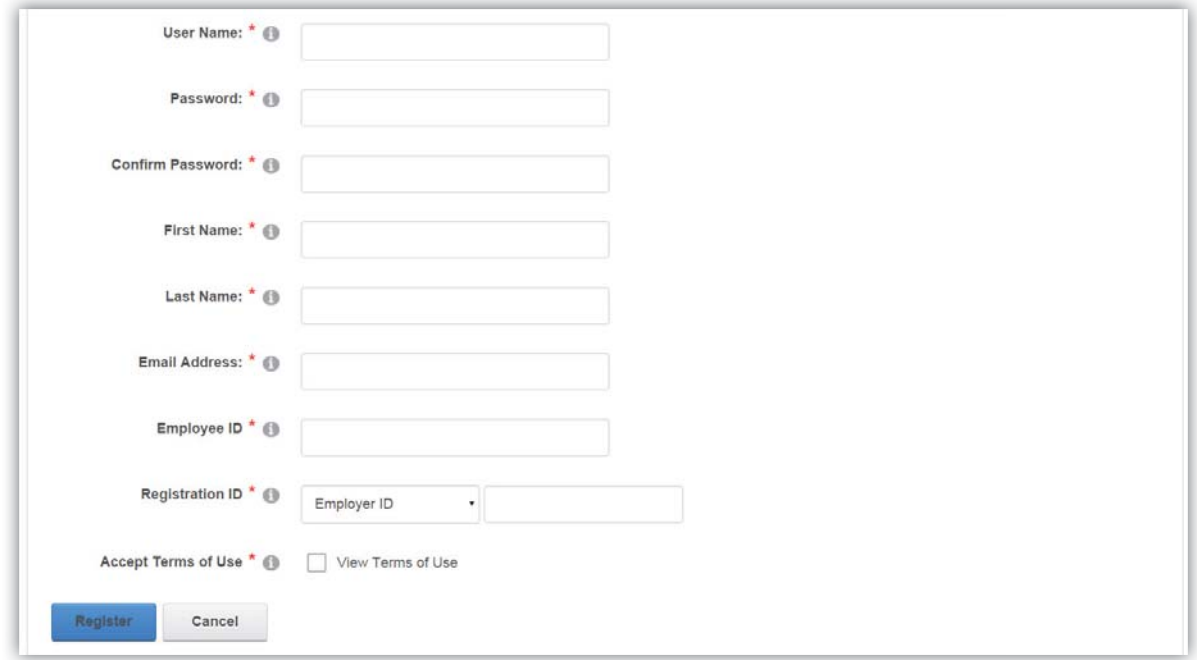

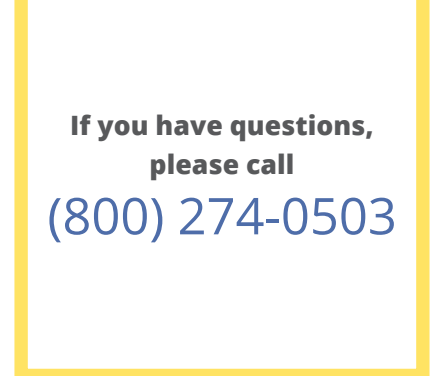

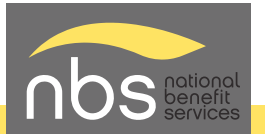